# **IBAN-Validierung**

- [Release](#page-0-0)
- [Integration](#page-0-1)
	- <sup>o</sup> [1. Import der IBAN-Registry](#page-0-2)
	- [2. Verwendung](#page-1-0) [3. IBAN-Formatierung](#page-3-0)
	- [4. IBAN-Formatierung](#page-3-1)
- [Unterstütze Formate](#page-3-2)

Das Nuclet bietet Methoden und Regeln zur Validierung von IBAN.

#### Gepüft wird:

- die Struktur (Länge, zulässige Zeichen und Teilstrukturen)
- Prüfsumme (es handelt sich um eine gültige IBAN)

## <span id="page-0-0"></span>Release

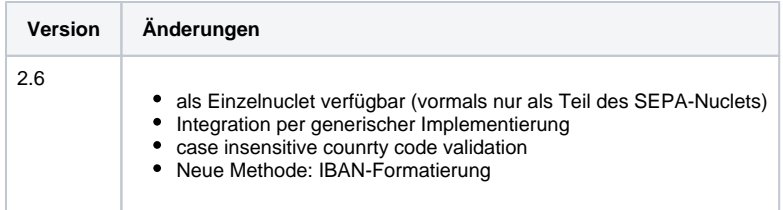

# <span id="page-0-1"></span>Integration

## <span id="page-0-2"></span>**1. Import der IBAN-Registry**

Zunächst müssen die Definitionen für die IBAN-Validierung (IBAN-Registry) importiert werden.

Dies erfolgt über einen [CSV-Import](https://wiki.nuclos.de/display/Konfiguration/Strukturdefinition):

- unter dem Menüpunkt Konfiguration Import &Export Objektimport einen neuen Datensatz anlegen
- die Strukturdefinition IBAN Registry verwenden
- die Datei [IBAN\\_Registry\\_DE.csv](https://wiki.nuclos.de/download/attachments/32571505/IBAN_Registry_DE.csv?version=1&modificationDate=1614868641000&api=v2) hinterlegen
- einen Namen für den Importvorgang vergeben (z.B. "Import IBANRegistry")
- den Datensatz speichern und den Button *Importieren* in der Symbolleiste drücken

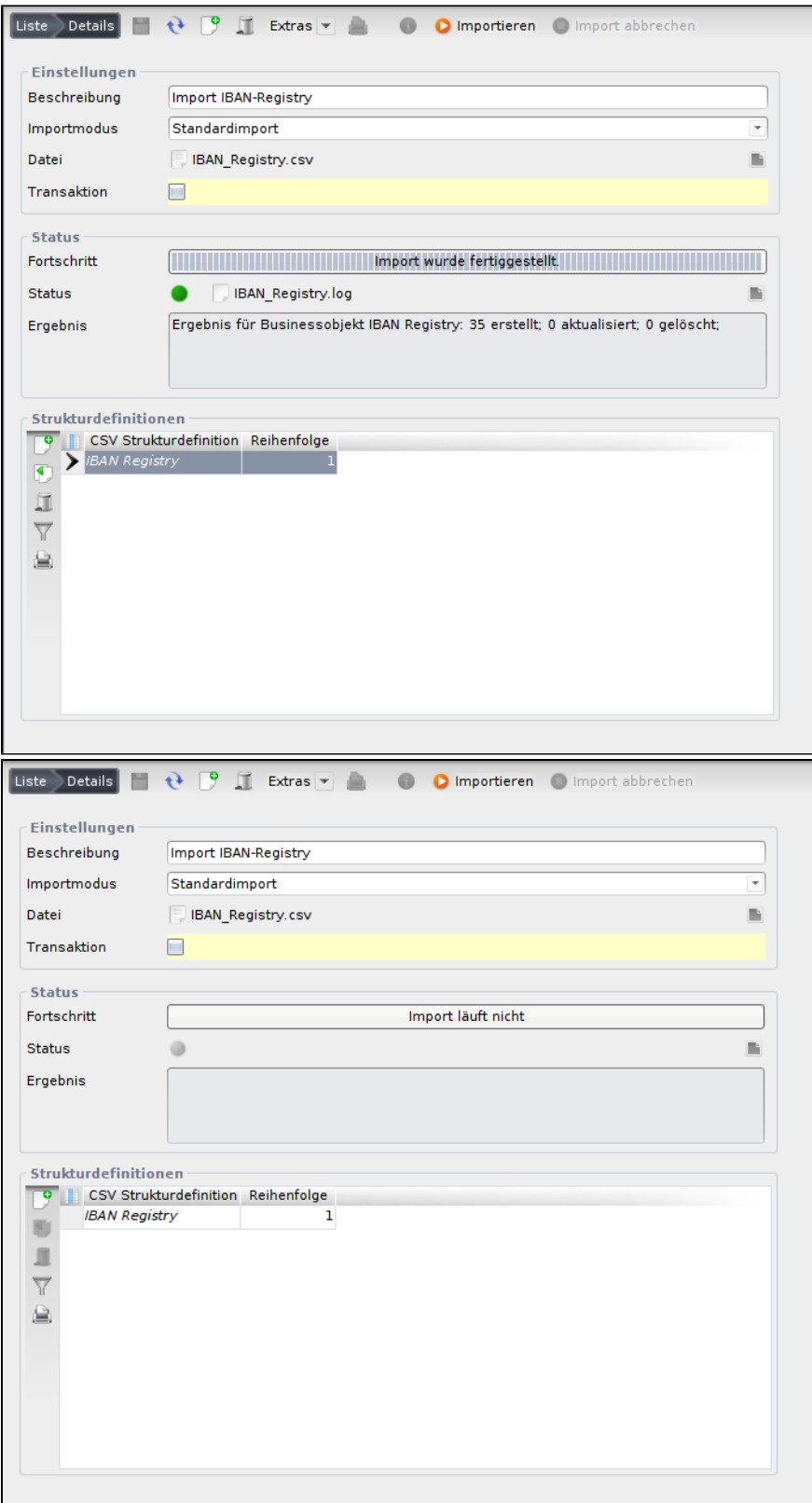

Anlegen des CSV-Imports (links) und erfolgreicher Import (rechts).

## <span id="page-1-0"></span>**2. Verwendung**

Es gibt zwei Möglkichkeiten die IBAN-Validierung zu nutzen:

#### **a) Validierungsmethoden in eigenen Java-Klassen aufrufen**

Dafür können die entsprechenden Methoden in der Klasse org.nuclet.iban.IBANValidator aufgerufen werden.

```
Eine vollständige Validierung erfolgt per Aufruf der Methode
```
public static boolean validateIban(RuleContext context, String iban)

die bei Erfolg true zurückgibt und anderenfalls eine IBANValidationExeption (erbt von BusinessException) wirft.

#### **b) Generische Implementierung verwenden**

Ein bereits existierendes Businessobjekt mit einem validierbaren IBAN-Feld kann wie folgt als Implementierung des [generischen Businessobjekts](https://wiki.nuclos.de/display/Konfiguration/Generische+Implementierung) Kon toverbindung aus dem IBAN-Nuclet konfiguriert werden:

- unter dem Menüpunkt Konfiguration Regelwerke Generische Implementierung einen neuen Datensatz erstellen
- als generisches Businessobjekt das BO Kontoverbindung wählen
- als Implementierendes Businessobjekt das gewünschte existierende BO mit einem IBAN-Fled wählen
- im Unterformular Attribute eine neuen Eintrag anlegen
	- als Generisches Attribut "iban" auswählen
	- <sup>o</sup> als Zugeordnetes Attribut das Feld auswählen, das die zu validierende IBAN enthalten soll
- Datensatz speichern

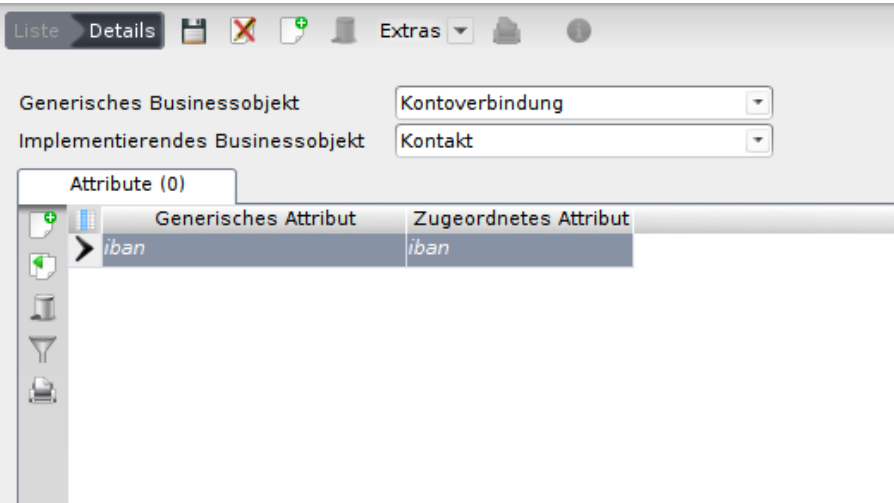

Nun kann im [Server Regelmanager](https://wiki.nuclos.de/display/Konfiguration/Server+Regelmanager) die Regel "PruefeIBAN" als Insert-, Update- und/oder State-Change-Rule dem implementierenden Businessobjekt zugewiesen werden.

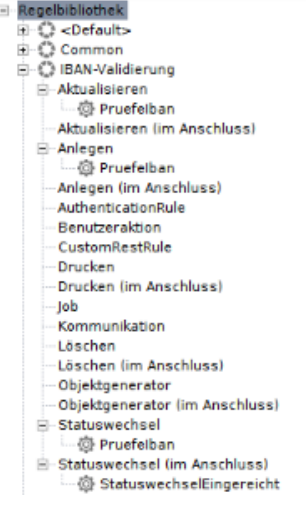

### <span id="page-3-0"></span>**3. IBAN-Formatierung**

In der Klasse IbanValidator existiert die Funktion

public static String formatiereIBAN(RuleContext context, String iban) throws BusinessException

welche die IBAN zunächst validiert und dann, wenn erfolgreich, entsprechend der Norm [DIN 5008](https://de.wikipedia.org/wiki/DIN_5008) formatiert zurück gibt.

Auch hierfür steht eine Regel ("PruefeUndFormatiereIBAN") im Server Regelmanager zur Verfügung.

## <span id="page-3-1"></span>**4. IBAN-Formatierung**

Die unterstützen Länderformate können in der IBAN-Registry jeweils separat (de)aktiviert werden.

Ist die Validierung deaktiviert schlägt die Validierung für IBAN mit dem entsprechenden Länderprefix fehl.

Standardmäßig sind alle unterstützen Formate auch aktiviert

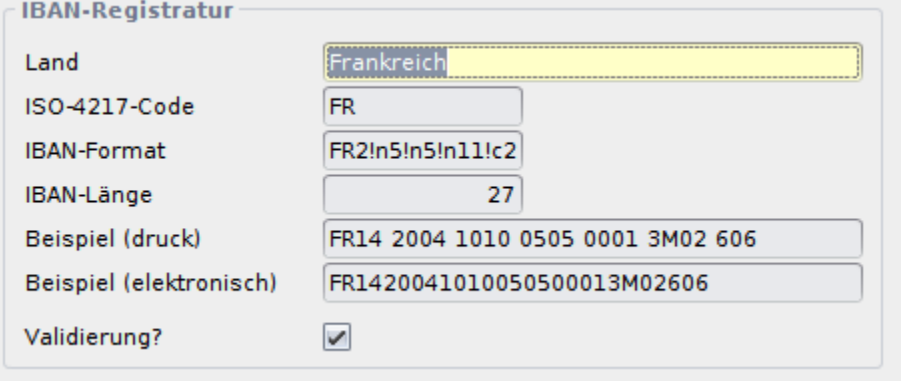

# <span id="page-3-2"></span>Unterstütze Formate

Die IBAN-Validierung unterstützt die folgenden Ländercodes:

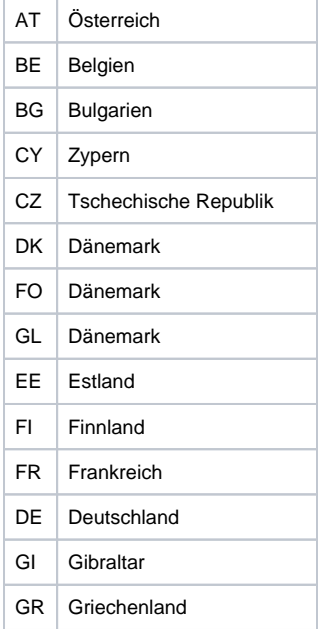

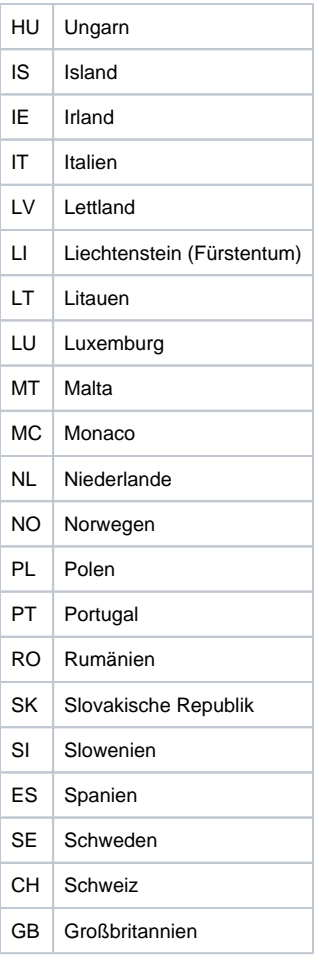